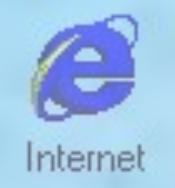

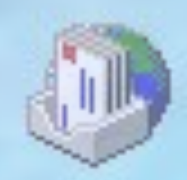

Входящие

# 

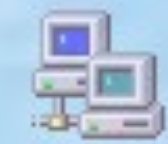

Сетевое окружение e-mail

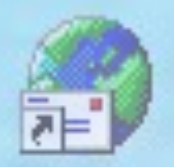

**Outlook Express** 

**E-mail(Electronic mail) Электронная почта**

- **- обмен письмами в компьютерных сетях**
- **- по принципу действия напоминает обычную почту.**

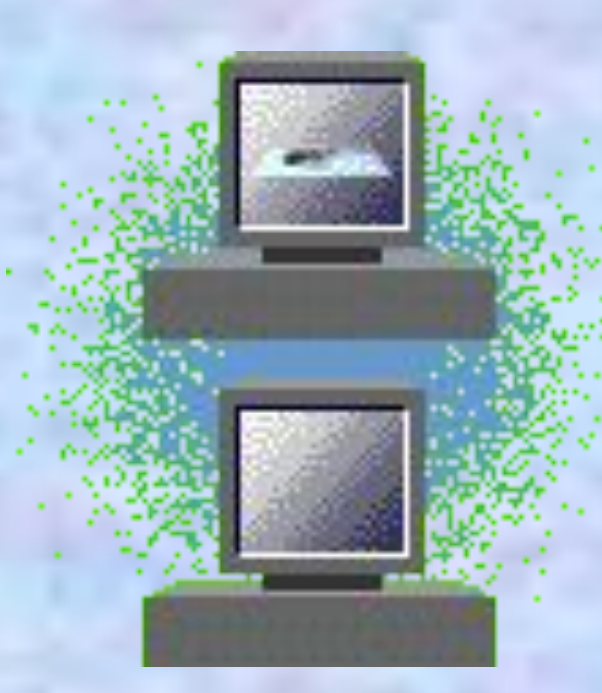

### Возможности e-mail :

- посылать сообщения,
- получать их в свой электронный почтовый ящик,
- отвечать на письма корреспондентов,
- рассылать копии писем сразу нескольким адресатам,
- переправлять полученное письмо по другому адресу,
- использовать вместо адресов логические имена,
- создавать несколько подразделов почтового ящика для разного рода корреспонденции,
- включать в письма различные файлы. (программу, рисунок, звук и т.д.).

### *Сетевой этикет и сетевая*

### *безопасность*

- Отправка **незатребованной корреспонденции** является нарушением правил сетевого этикета и называется *электронным спамом.* В зависимости от грубости нарушения *спаммер* может быть наказан.
- ТЕКСТ, ВЫДЕЛЕННЫЙ ЗАГЛАВНЫМИ БУКВАМИ, рассматривается как крик. В лучшем случае его относят к неграмотности в вопросах сетевого этикета.
- Сообщения электронной почты могут иметь *вложения.*
- Если письмо с вложением получено от незнакомого лица, файл вложения следует удалить, не читая и не просматривая. Программные файлы, рассылаемые таким образом, часто содержат *вирусы,* а файлы документов — *макровирусы.*

## правила ответа на сообщения электронной почты.

- Отвечать знакомым людям следует так, как обычно отвечают по телефону. Если в данный момент выполнить поступившую просьбу нельзя, следует прямо об этом сообщить, не затягивая с ответом более, чем на сутки.
- Если обращение поступило от незнакомого лица, следует понять, обосновано оно или нет. Если обращение обосновано, следует ответить в течение трех дней. Если обращение необоснованно (например, это незатребованная реклама), на него нельзя отвечать ни в коем случае. Любой ответ, даже резко негативный, является для *спаммера* подтверждением действительности почтового адреса и вызывает новый поток сообщений от него и от других **спаммеров**.

## Использование аббревиатур и смайликов

- СU-до свидания, пока
- ТІА заранее спасибо

 $:- )$ 

• WBW - с наилучшими пожеланиями

 $\circ$ 

 $\div 0$ 

достоинства и недостатки ЭЛЕКТРОННОЙ ПОЧТЫ

улыбка

# **Протоколы.**

- Под протоколом понимается некая совокупность правил, регламентирующих формат и процедуры обмена информацией в сети.
- При отправке почты программа связывается с **сервером исходящей почты, или SMTPсервером**, по протоколу SMTP. При приеме почты программа связывается с **сервером входящей почты, или POP3-сервером** по протоколу POP3.

**Для компьютера устанавливается 2 адреса: цифровой IP-адрес и доменный адрес. Они равноценны. Первый удобен для обработки на компьютере, второй – для восприятия пользователем.**

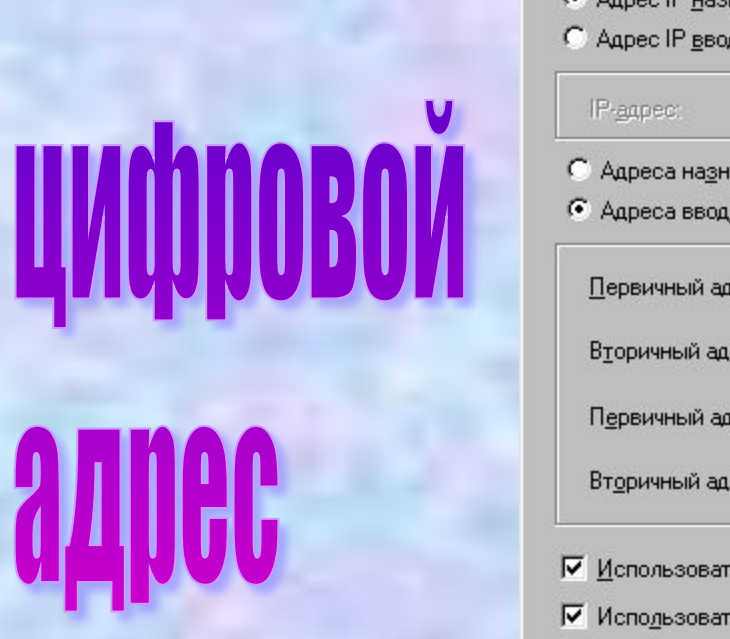

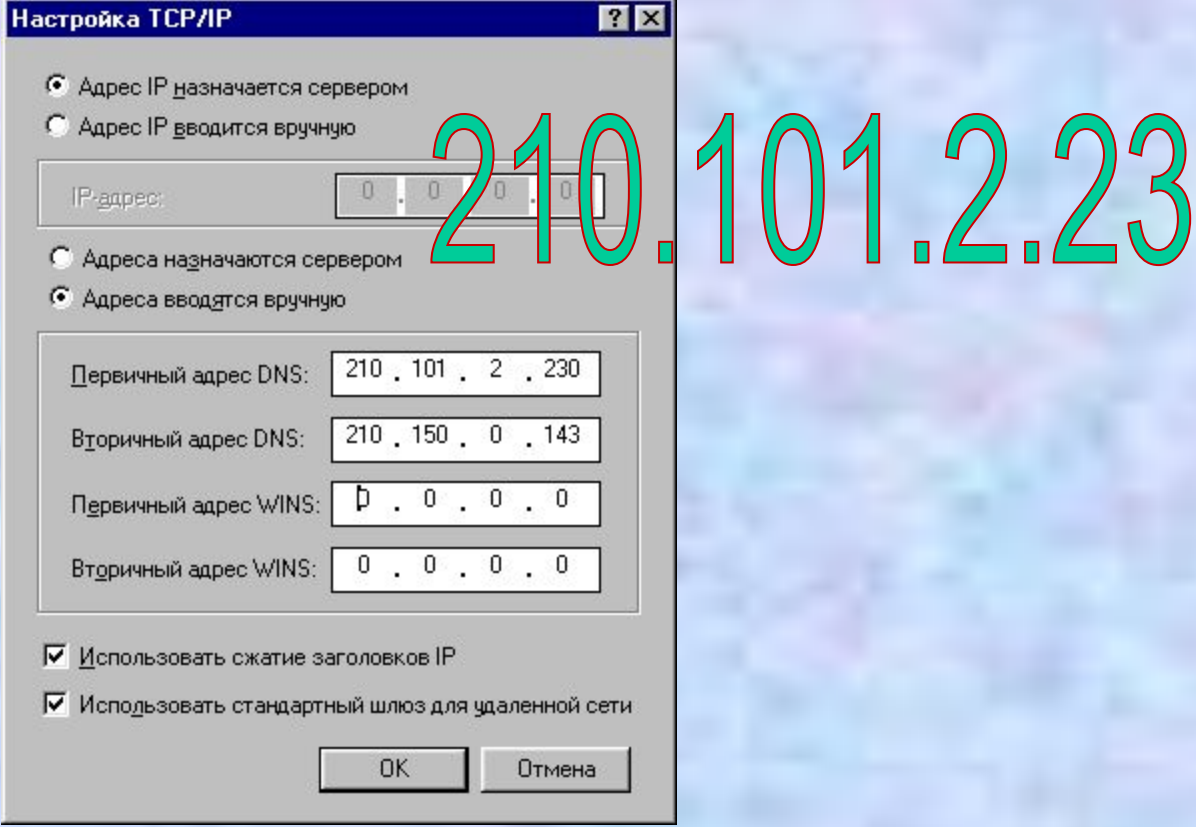

**Цифровой имеет длину 32 бита. Для удобства разделён на 4 блока по 8 битов, которые можно записать в десятичном виде. 2 блока – адрес сети, 1 блок – адрес подсети, 1 блок – адрес компьютера. Например, 210.101.2.230. Такие адреса, однако, неудобны для людей, поэтому и существует параллельно система символических адресов.** 

# Доменный адрес

Доменный адрес в отличие от цифрового читается в обратном порядке. Сначала имя компьютера, потом имя сети, где он находится.

В системе адресов Internet приняты домены, представленные географическими регионами. Они имеют имя, состоящее из 2-х букв: Франция – fr, Канада – ca, Россия – ru. Существуют и домены, разделённые по тематическим признакам, они имеют 3-буквенное сокращение: учебные заведения – edu, правительственные учреждения – gov, коммерческие – com.

На одном компьютере может быть зарегистрированы десятки пользователей, и у каждого может быть свой электронный адрес, состоящий из имени пользователя (своей индивидуальной составляющей) и Интернет-адреса, разделённых значком @ (читается по-английски «at», а по-русски этот символ называют «собака»). Правая часть – Internet-адрес – выглядит как хост.субдомен. домен.

# perm-edu.ru

#### **Электронная почта (e-mail – electronic mail)**

Выполняет функции обычной почты. Электронное письмо может содержать кроме текста графические и звуковые файлы (вложения).

В операционной системе Windows работу с электронной почтой обеспечивает приложение Microsoft Outlook. Эта программа выполняет функции:

- подготовку текста;
- чтение и сохранение корреспонденции;
- удаление корреспонденции;
- ввод адреса;
- комментирование и пересылку корреспонденции;
- импорт других файлов.

 Формат адреса электронной почты: имя пользователя@адрес хосткомпьютера

# проверяем

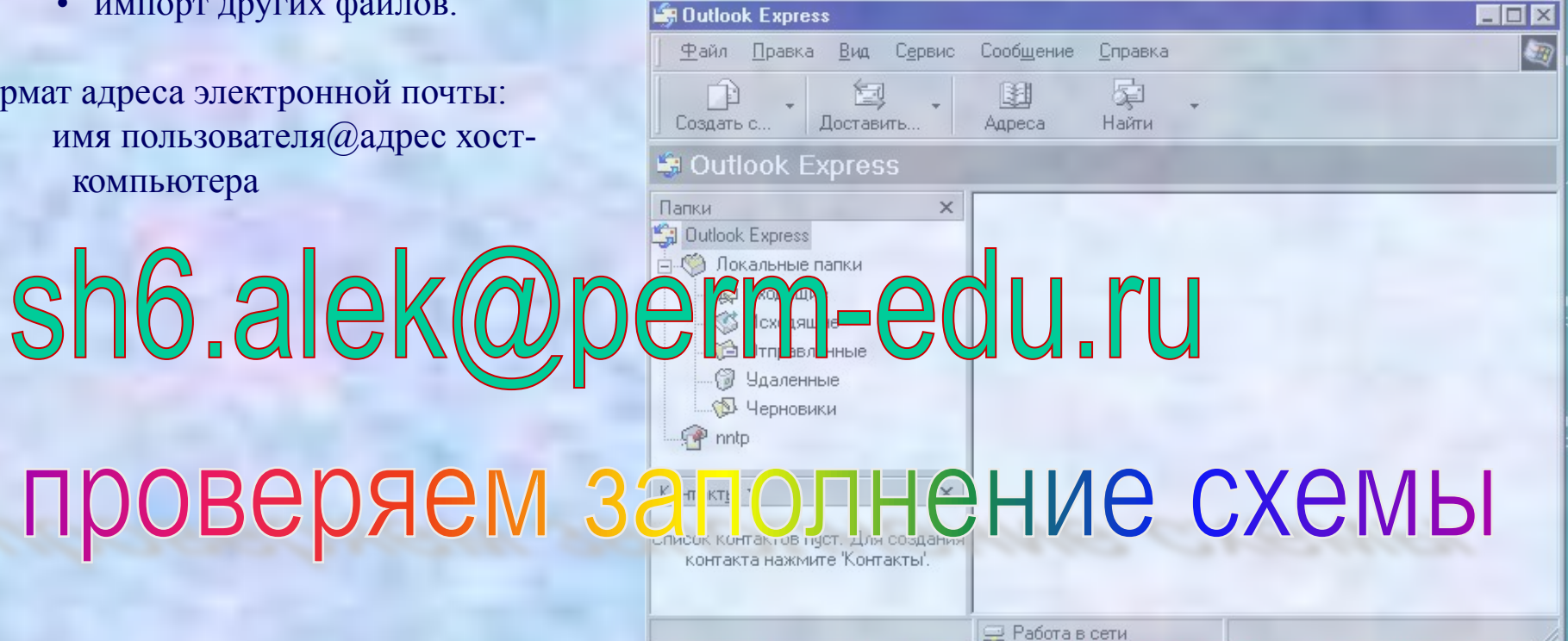

#### **Как создать и отправить сообщение по e-mail**

### **Создание сообщения**

- 1. Щёлкнуть в панели инструментов окна программы Microsoft Outlook на кнопке **Создать сообщение**.
- 2. Заполнить бланк сообщения.

#### **Как прикрепить к сообщению вложение**

- 1. Щёлкнуть в главном меню программы Microsoft Outlook команду **Вставка**.
- 2. Выбрать из меню **Вложение файла**.
- 3. Выбрать нужный файл.
- 4. Щёлкнуть вложить.

### **Отправка сообщения**

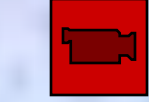

 1. В панели инструментов щёлкнуть на кнопке **Отправить** .

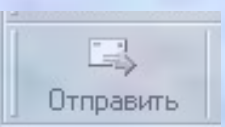

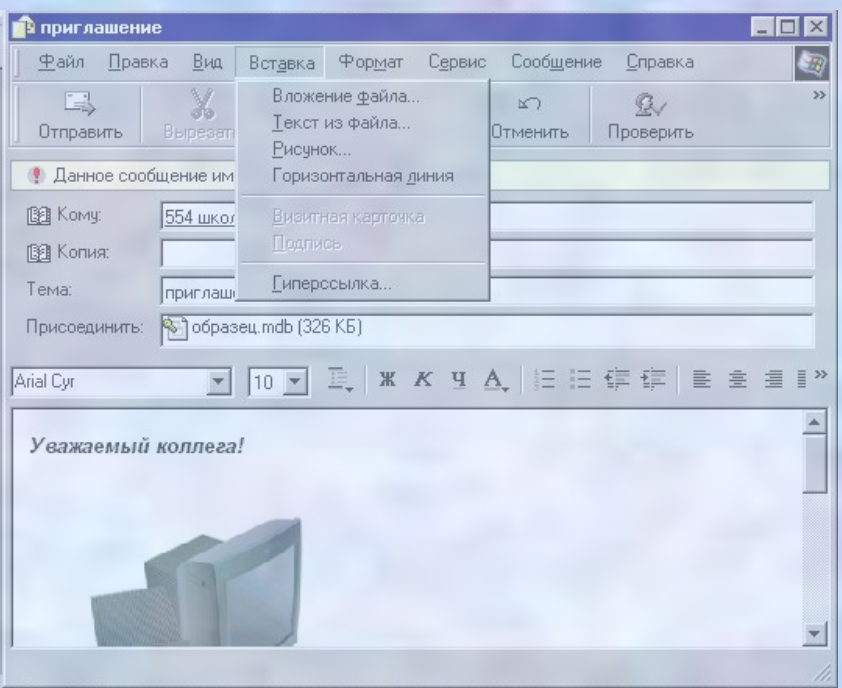

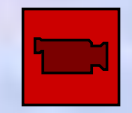

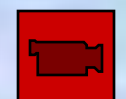